# cryobase

Software to manage the storage of cryo preserved biological samples

By using cryobase in the laboratory, your staff will be relieved from unnecessary, time consuming searching tasks at the cryo container.

Samples will be found quickly. The expenditure of time at the open container reduces to a minumum and will be transferred from the container to the computer.

Because of consequent tracking of any action taken at the container, cryobase helps you complying to GLP/GMP policies.

## microteq

Bodenmattstr. 4 CH-4153 Reinach Tel: +41 (61) 713 02 02 Fax: +41 (61) 713 02 03 e-Mail: info@microteq.ch Web: cryobase.microteq.ch

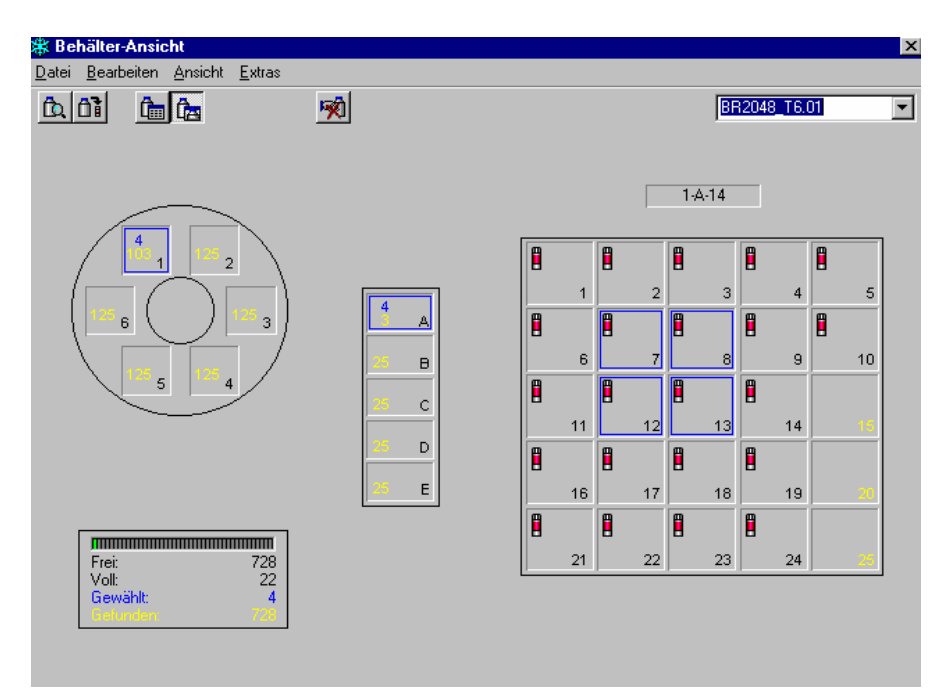

cryobase container view

### Relief for your laboratory staff

Because of the sophisticated search functions of cryobase, samples can be found quickly for further processing. Free receptacles will be localized quickly and new samples can be easily allocated to the empty receptacles.

By using cryobase, the expenditure of time for managing cryo preserved samples will not only be reduced, but also transferred from the open container to the computer, thus reducing the volatilization of  $N_2$  and the risc of thawing of cryo preserved samples.

cryobase is the perfect Tool for every laboratory working with cryo preserving containers.

## Easy and quick handling

Every important action can be run by clicking a single button and is achieved in a few seconds. Because of the intuitive user interface, there is no long introduction and learning time needed. Even people not used to computers can be productive immediately with cryobase.

cryobase simulates your individual containers on the screen in order to help you find your way easily in the program as well as in your container.

#### Possible uses

Management of cells, sperm, bacteries, viruses, chemicals, blood plasma, etc. in  $N_2$  containers, refrigiterators, freezers or other storage containers.

#### Scope of application

Biology, bio technology, chemistry, food industry, farming industry, medicine, etc.

# General

- cryobase supports all nitrogen containers, refrigerators, freezers and other containers with a defined storage structure.
- Intuitive user interface: cryobase simulates your container on the screen, in order to help you find your way easily in the program as well as in your container.
- cryobase can manage multiple containers (also of different kind) and search in all containers simultaneously.
- The designation of fields describing the content of a sample can be defined freely.
- User administration with passwords for access restriction.
- Tracks all actions into a history file containing the user name, the time/date of the action etc. to be able to comply to GMP/GLP policies.

# Container view

- You can see at a glance if a receptacle is empty or contains a sample.
- Content of receptacle can be displayed by a single mouse click.
- Receptacles to be filled or samples to be removed can be selected by simple mouse clicks.
- Displays the current occupancy rate of the container on a percentage basis.

## Search screen

- Every data field can be searched.
- Search mode (exact search, begins with..., contains...) can be selected for every data field.
- Global search over all fields.
- Grouping of fields to find out how many samples with a specific content are still available.
- Found samples are displayed in a list on the screen from where they can immediately be processed (remove, modify).
- Found samples can also be displayed directly in the container view.
- Column widths of any list can be set freely.
- Sort order of any list can be set freely.

# Easy processing

#### Inserting samples:

- Enter information about sample content into data fields (only once, if content does not change).
- Click the empty receptacles, where the samples should be inserted, with your mouse.
- Print the list with the positions of the samples.
- Insert the samples physically into the container.

#### Removing samples:

- Search for samples matching your search criteria.
- In the results list, select the samples to be removed with your mouse.
- Print the list of the positions of samples in the container.
- Remove samples from the container physically.

### Reasons to use cryobase

- Generally reducing expenditure of time.
- Reducing the probability of user to do mistakes.
- When opening the container, the user already knows exactly where to get his samples. Therefore the container stays open for less time, which reduces the volatilization of  $N<sub>2</sub>$  and the risc of thawing of the cryo preserved samples.
- The container is used more efficiently because samples which are not used anymore (orphans) can better be found and removed from the container. Also every free receptacle can be found and filled.
- Shortages can be avoided because they can be detected quickly with cryobase and new material can be frozen at the right time.
- If needed, also samples already removed from the container can be retrieved and used for statistical or comparing purposes.

#### System requirements

- MS Windows 98/NT/ME/2000/XP.
- Min. Pentium-II.
- Min. 128 Mb RAM.
- At least 20 Mb of free harddisk space.

microteq Bodenmattstr. 4  $CH-4153$  Reinach<br>Tel:  $+41(61)$ Tel: +41 (61) 713 02 02 Fax: +41 (61) 713 02 03 e-Mail: info@microteq.ch Web: cryobase.microteq.ch

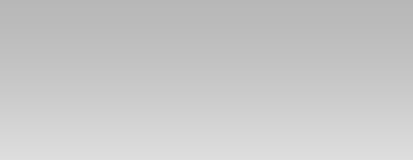

Ihr Fachhändler